# $CST8177 - Linux II$

Disks, File systems, Booting Todd Kelley kelleyt@algonquincollege.com

## **Today's Topics**

- bind mounts
- quotas
- **Installation Disk rescue mode**
- ▶ more booting

#### **Bind mounts**

- A bind mount is used to mount a directory onto a mount point: man mount
- use the "bind" option for the mount command

# mount –o bind /some/dir /anotherdir

- now /some/dir and /anotherdir are the same directory
- ▶ Be careful with bind mounts, because they make it possible to form cycles in the file system
- e.g. dangerous: "mount –o bind /home /home/user/dir"
	- serious repercussions for
		- rm –rf /home/user  $#$  will remove all of /home
		- $\cdot$  find /home/user  $\#$  will never stop
		- any program that recursively descends directories

#### **Bind mount examples**

- make an inaccessible directory accessible:
	- mount –o bind /home/user/private/public /public
- **■** make disk space in one file system available in another file system
	- suppose you have a large separate file system with lots of free space on /var, and root file system with /home is nearly full:
		- mkdir /var/local/home/{user1,user2}
		- move contents of /home/{user1,user2,...} to /var/local/home
		- mount –o bind /var/local/home /home
		- beware: new /home has same mount options as /var

#### Bind mount examples (cont'd)

- share directories across chroot environments
	- mount –o bind /dev /home/user/myroot/dev
	- chroot /home/user/myroot/dev
	- in the chroot-ed environment, /dev will be the same as the un-chroot-ed /dev

#### Quotas

- https://access.redhat.com/knowledge/docs/en-US/Red\_Hat\_Enterprise\_Linux/6/html/Storage\_Administration\_Guide/c h-disk-quotas.html
- Example: enabling quotas on /home
- /etc/fstab: usrquota,grpquota mount options for file system containing /home
- quotacheck –cug /home
	- c: don't read quota files, create new quota files
	- u: do user quotas
	- g: do group quotas
- ▶ edquota username or setquota –u user soft hard isoft ihard fs
- edquota –t  $#$  edit grace period
- quotaon –vaug  $#$  turn quotas on
- repquota –a  $#$  report on quotas
- quotaoff –vaug; quotacheck –vaug; quotaon –vaug #single user mode

#### Installation DVD for rescue mode / Live CD

- ▶ There are dangers associated with doing file system operations on "system directories" that might be used in system operation.
- For example, many programs will use the shared libraries in /usr/lib, which disappear if we move /usr

 Also, there may come a time when the system won't boot properly: MBR corrupted, bad entry in /etc/fstab, inconsistent / file system

#### linux rescue

- $\triangleright$  To boot into rescue mode
	- ensure BIOS boot order is set for booting from CD/DVD before Hard Drive (even in VMware – F2 to enter setup)
	- insert the installation DVD into drive (or the iso image into the virtual DVD drive)
	- boot the system
	- type "linux rescue" at the prompt
	- Linux will run "from" the DVD (Live CD), not from your file systems (your system is not running)
	- It will offer to search for and mount your Linux file systems on /mnt/sysimage

#### linux rescue (cont'd)

- The Live CD Linux system can see your hard drives, and this is how you can repair or alter what is on those hard drives
- ▶ You need to remember that a Live CD Linux system is running from its own root filesystem (like dual boot?), so this means
	- the users are different /etc/passwd /etc/shadow, etc (or should I say all of /etc) are different
	- the services running, firewalling, and so on, are different

#### Rescue mode / Live CD

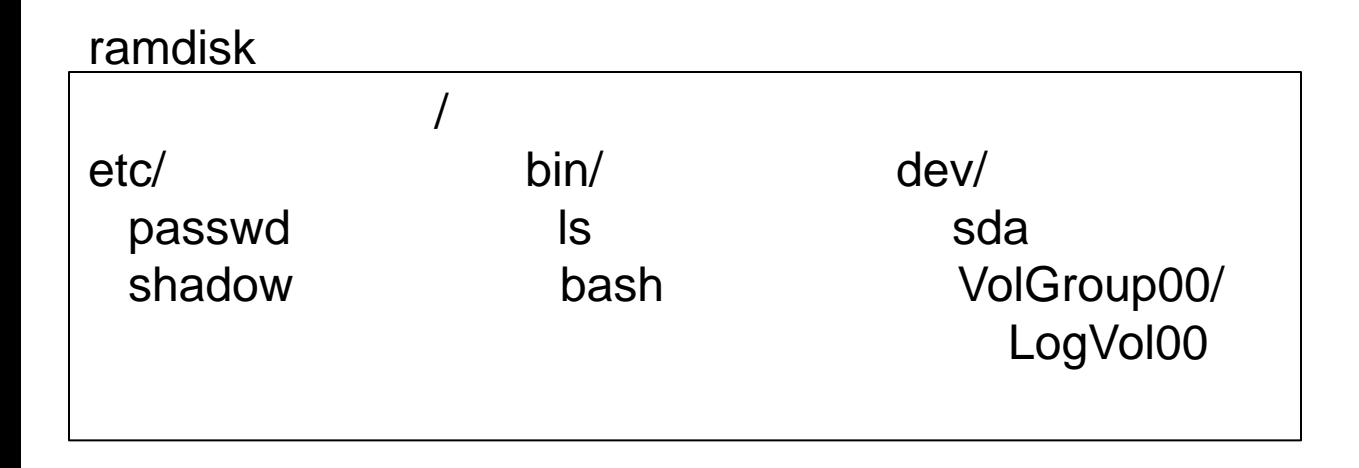

#### /dev/VolGroup00/LogVol00

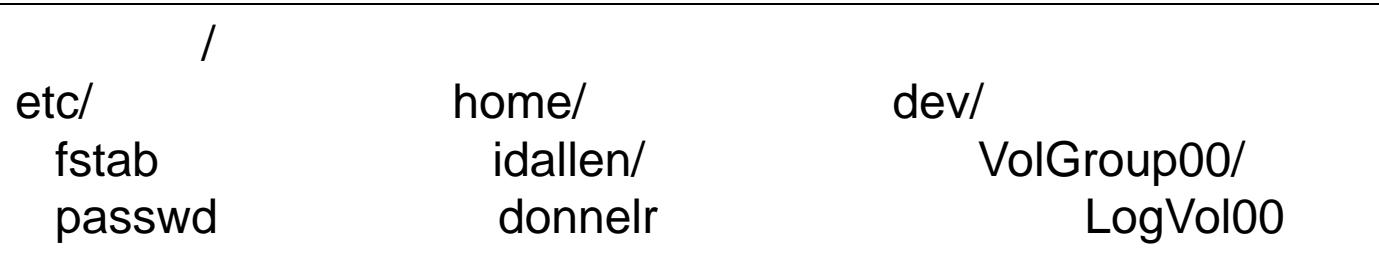

#### linux rescue example 1

- ▶ Fix /etc/fstab
	- mount /dev/VolGroup00/LogVol00 /mnt/sysimage (if it isn't already mounted)
	- vi /mnt/sysimage/etc/fstab
		- fix the problem
		- save and quit
	- exit

#### linux rescue example 2

#### $\triangleright$  fix MBR

- $\circ$  # our root file system is mounted on /mnt/sysimage
- chroot /mnt/sysimage
- # now / is our root file system!
- # our boot filesystem is mounted on /boot
- grub-install /dev/sda

#### Whoa! That chroot thing was neat

- chroot runs a program or interactive shell using the named directory as the root directory
- Default program is \${SHELL} –i
- This simulates running off our system's root file system without going through its boot process

#### **Growing a filesystem**

- ▶ That LVM tutorial link again:
	- http://www.howtoforge.com/linux\_lvm
- ▶ Because Red Hat's installer used Disk Druid to set up LVM and installed the root file system on a Logical Volume, we can
	- add a hard disk
	- create a partition on that hard disk
	- # or, maybe we already had an unused partition, such as a reclaimed Windows partition
	- set up that partition as a physical volume
	- add that physical volume to our Volume Group
	- grow the Logical Volume on the Volume Group
	- grow the file system on that Logical Volume

### Growing a file system (cont'd)

- ▶ set up our "new" or "spare" partition as a physical volume for LVM:
	- pvcreate /dev/sdb1
- ▶ Add this new physical volume to a volume group (in this case VolGroup00): ◦ vgextend VolGroup00 /dev/sdb1
- ▶ See how many free extents (Free PE) are available in this volume group (VolGroup00) ◦ vgdisplay

#### Growing a file system (cont'd)

 Suppose the previous "vgdisplay" command showed that VolGroup00 had 319 free extents ("Free PE") and we use them all:

◦ lvextend –l+319 /dev/VolGroup00/LogVol00

- ▶ Now LogVol00, which contains our root file system, is bigger, but the filesystem is still the same size.
- Grow the filesystem (ext3) to fill the added space:
	- resize2fs /dev/VolGroup00/LogVol00
- Use df command so see we have bigger root file system now!

#### **Booting**

- http://teaching.idallen.com/cst8207/13w/no tes/750\_booting\_and\_grub.html
- ▶ page numbers for Fifth Edition Sobell:
	- Chapter 11: 424-431
	- Chapter 15: 551-552

#### **Booting Sequence (CentOS)**

- Power button pressed
- BIOS
- POST
- ▶ MBR : contains grub stage 1
- grub stage 1 : to find grub stage 2
- ▶ grub stage 2 : to launch kernel
- $\blacktriangleright$  kernel running
- **init process (PID 1) : consults inittab**
- $\blacktriangleright$  /etc/inittab
- /etc/init.d/rc.sysinit
- ▶ /etc/rc.d/rc 3 : assuming default runlevel 3

## **SysVinit**

- $\blacktriangleright$  /etc/init.d/\*
	- these are scripts for starting, stopping, restarting services
- $\rightarrow$  /etc/rc.d/rc.N.d/\*  $\arrow$  #where N is a runlevel
	- these are symbolic links to service's script
	- begins with K means service should not be running in that runlevel: call it with "stop" argument
	- begins with S means service should be running in that runlevel: call it with "start" argument
- chkconfig maintains these scripts